# **Konfigurieren der Multicast-Dienstreflexion auf Nexus 3000**

## **Inhalt**

Einleitung Voraussetzungen Anforderungen Verwendete Komponenten Hintergrundinformationen Unterstützte Cisco Nexus 3k-Plattformen Unterstützte Methoden der Dienstreflexion Multicast NAT im regulären Modus Fast-pass und Fast-pass mit Multicast NAT ohne Umschreiben Konfigurieren Topologie Konfiguration Switch 1-Konfiguration (Absender) Switch 2-Konfiguration (Übersetzer) Switch 3-Konfiguration (Empfänger) Überprüfung Service-Reflektionsfunktion überprüfen Switch 1-Verifizierung Switch 2-Verifizierung Switch 3-Verifizierung Fehlerbehebung Zusammenfassung Zugehörige Informationen

## **Einleitung**

In diesem Dokument wird beschrieben, wie Sie die Funktion zur Servicereflektion auf den Switches der Cisco Nexus Serie 3000 (regulärer Modus) konfigurieren und überprüfen.

## **Voraussetzungen**

### **Anforderungen**

Allgemeine Empfehlungen, die Sie in folgenden Bereichen kennen:

- Protocol Independent Multicast (PIM)
- Open Shortest Path First (OSPF)
- Network Address Translation (NAT)
- Internet Group Management Protocol (IGMP)

### **Verwendete Komponenten**

Die Informationen in diesem Dokument basierend auf folgenden Software- und Hardware-Versionen:

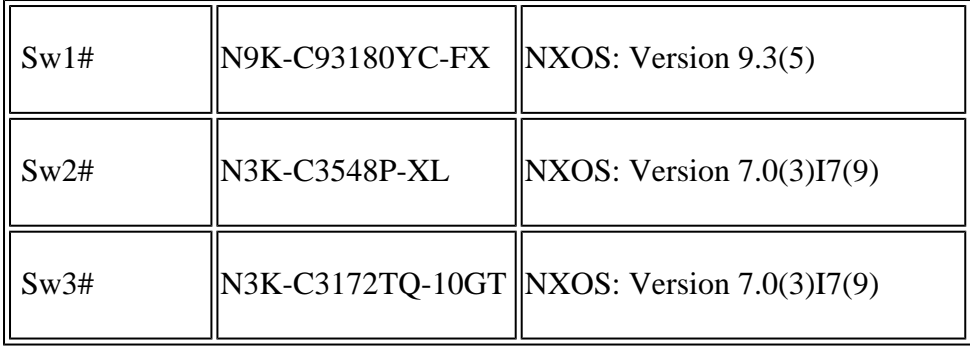

Die Informationen in diesem Dokument beziehen sich auf Geräte in einer speziell eingerichteten Testumgebung. Alle Geräte, die in diesem Dokument benutzt wurden, begannen mit einer gelöschten (Nichterfüllungs) Konfiguration. Wenn Ihr Netzwerk in Betrieb ist, stellen Sie sicher, dass Sie die möglichen Auswirkungen aller Befehle kennen.

## **Hintergrundinformationen**

### **Unterstützte Cisco Nexus 3k-Plattformen**

Die Multicast-Service-Reflektionsfunktion wird nur auf Cisco Nexus 3548-X-Plattformen ab Version 7.0(3)I7(2) unterstützt.

### **Unterstützte Methoden der Dienstreflexion**

#### **Multicast NAT im regulären Modus**

Im regulären Modus werden die als S1- und G1-Schnittstellen eingehenden Pakete in S2- und G2- Schnittstellen übersetzt, und die MAC-Zieladresse des ausgehenden Pakets wird als Multicast-MAC-Adresse der G2-Schnittstelle (z. B. der übersetzten Gruppe) übersetzt.

#### **Fast-pass und Fast-pass mit Multicast NAT ohne Umschreiben**

Im Fast-Pass-Modus werden die Schnittstellen S1, G1 in Schnittstellen S2, G2 übersetzt, und die MAC-Zieladresse des ausgehenden Pakets hat die Multicast-MAC-Adresse, die der Schnittstelle G1 entspricht (z. B. die MAC-Adresse der vorübersetzten Gruppe).

## **Konfigurieren**

### **Topologie**

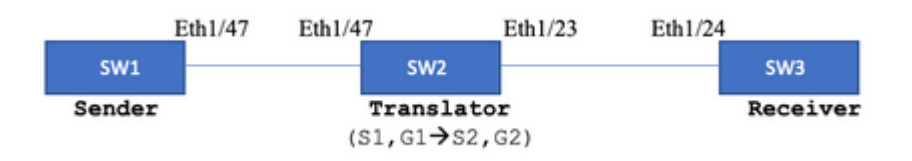

Systemeigene Gruppe: 239.194.169.1 (G1)

```
Übersetzte Gruppe: 233.193.40.196 (G2)
```
Ursprüngliche Quelle: 10.11.11.1 (S1)

Übersetzte Quelle: 172.16.0.1. (S2)

#### **Konfiguration**

#### **Switch 1-Konfiguration (Absender)**

```
SW1# show run int eth1/47
interface Ethernet1/47
no switchport
ip address 10.11.11.1/24
ip ospf network point-to-point
ip router ospf 1 area 0.0.0.0
ip pim sparse-mode
SW1# show run ospf
feature ospf
router ospf 1
router-id 192.168.1.1
interface Ethernet1/47
ip ospf network point-to-point
ip router ospf 1 area 0.0.0.0
SW1# show run pim
feature pim
ip pim rp-address 10.10.10.10 group-list 239.194.169.1/32
ip pim ssm range 232.0.0.0/8
interface Ethernet1/47
ip pim sparse-mode
```
### **Switch 2-Konfiguration (Übersetzer)**

```
SW2# show run int eth 1/23,eth1/47
interface Ethernet1/23
no switchport
ip address 10.0.0.1/24
ip ospf network point-to-point
ip router ospf 1 area 0.0.0.0
ip pim sparse-mode
no shutdown
interface Ethernet1/47
   no switchport
   ip address 10.11.11.2/24
   ip ospf network point-to-point
   ip router ospf 1 area 0.0.0.0
   ip pim sparse-mode
   no shutdown
```
SW2# show run int lo0,lo411 interface loopback0 ip address 10.10.10.10/32 ip router ospf 1 area 0.0.0.0 ip pim sparse-mode interface loopback411 ip address 172.16.0.1/32 ip router ospf 1 area 0.0.0.0 ip pim sparse-mode ip igmp join-group 239.194.169.1 SW2# show run ospf feature ospf router ospf 1 router-id 192.168.1.2 interface loopback0 ip router ospf 1 area 0.0.0.0 interface loopback411 ip router ospf 1 area 0.0.0.0 interface Ethernet1/23 ip ospf network point-to-point ip router ospf 1 area 0.0.0.0 interface Ethernet1/47 ip ospf network point-to-point ip router ospf 1 area 0.0.0.0 SW2# show run pim feature pim ip pim rp-address 10.10.10.10 group-list 239.194.169.1/32 ip pim rp-address 172.16.0.1 group-list 233.193.40.196/32 ip pim ssm range 232.0.0.0/8 interface loopback0 ip pim sparse-mode interface loopback411 ip pim sparse-mode interface Ethernet1/23 ip pim sparse-mode interface Ethernet1/47 ip pim sparse-mode ip service-reflect mode regular ip service-reflect destination 239.194.169.1 to 233.193.40.196 mask-len 32 source 172.16.0.1 hardware profile multicast service-reflect port 7

```
Switch 3-Konfiguration (Empfänger)
```
SW3# show run int eth 1/24 interface Ethernet1/24 ip address 10.0.0.2/24 ip ospf network point-to-point ip router ospf 1 area 0.0.0.0 ip pim sparse-mode ip igmp join-group 233.193.40.196 no shutdown

SW3# show run ospf feature ospf router ospf 1 router-id 192.168.1.3

interface Ethernet1/24 ip ospf network point-to-point ip router ospf 1 area 0.0.0.0

SW3# show run pim

feature pim ip pim rp-address 172.16.0.1 group-list 233.193.40.196/32 ip pim ssm range 232.0.0.0/8

interface Ethernet1/24 ip pim sparse-mode

## **Überprüfung**

Verwenden Sie diesen Abschnitt, um zu überprüfen, ob Ihre Konfiguration ordnungsgemäß funktioniert.

#### **Service-Reflektionsfunktion überprüfen**

**Switch 1-Verifizierung**

```
SW1# show ip mroute
IP Multicast Routing Table for VRF "default"
(*, 232.0.0.0/8), uptime: 3w6d, pim ip
    Incoming interface: Null, RPF nbr: 0.0.0.0
    Outgoing interface list: (count: 0)
(10.11.11.1/32, 239.194.169.1/32), uptime: 00:06:57, pim ip
    Incoming interface: Ethernet1/47, RPF nbr: 10.11.11.1
    Outgoing interface list: (count: 1)
    Ethernet1/47, uptime: 00:06:57, pim, (RPF)
```
#### **Switch 2-Verifizierung**

```
<#root>
SW2# show ip mroute
IP Multicast Routing Table for VRF "default"
(*, 232.0.0.0/8), uptime: 00:04:39, pim ip
   Incoming interface: Null, RPF nbr: 0.0.0.0
   Outgoing interface list: (count: 0)
(*, 233.193.40.196/32), uptime: 00:04:11, pim ip
Incoming interface: loopback411
, RPF nbr: 172.16.0.1  <--
Translation (ingress) Loopback interface
    Outgoing interface list: (count: 1)
    Ethernet1/23, uptime: 00:03:59, pim    <--
Egress interface for S2,G2
(172.16.0.1/32, 233.193.40.196/32), uptime: 00:00:15, ip mrib pim
    Incoming interface: loopback411, RPF nbr: 172.16.0.1
    Outgoing interface list: (count: 1)
    Ethernet1/23, uptime: 00:00:15, pim
(*, 239.194.169.1/32), uptime: 00:04:34, static pim ip \leftarrow (The NAT router would pull the traffic by us
    Incoming interface: loopback0, RPF nbr: 10.10.10.10
    Outgoing interface list: (count: 1)
 loopback411,
 uptime: 00:04:34, static    <--
Translation (egress) Loopback interface
(10.11.11.1/32, 239.194.169.1/32), uptime: 00:00:17, ip mrib pim
   Incoming interface: Ethernet1/47, RPF nbr: 10.11.11.1, internal     <--
  Ingress interface for S1,G1
   Outgoing interface list: (count: 1)
   loopback411, uptime: 00:00:17, mrib
SW2# show ip mroute sr   <--
(Only SR nat routes)
IP Multicast Routing Table for VRF "default"
```

```
(
```
**\*, 239.194.169.1/32**

```
), uptime: 00:09:29, static pim ip
     NAT Mode: Ingress
     NAT Route Type: Pre
     Incoming interface:
loopback0
, RPF nbr: 10.10.10.10
     Translation list: (count: 1)
     SR: (
172.16.0.1, 233.193.40.196
)
(
10.11.11.1/32, 239.194.169.1/32
), uptime: 00:05:12, ip mrib pim
     NAT Mode: Ingress
     NAT Route Type: Pre
     Incoming interface:
Ethernet1/47
, RPF nbr: 10.11.11.1, internal
     Translation list: (count: 1)
     SR: (
172.16.0.1, 233.193.40.196
)
Switch 3-Verifizierung
```

```
IP Multicast Routing Table for VRF "default"
(*, 232.0.0.0/8), uptime: 02:45:09, pim ip
Incoming interface: Null, RPF nbr: 0.0.0.0
Outgoing interface list: (count: 0)
(*, 233.193.40.196/32), uptime: 01:47:02, ip pim igmp
Incoming interface: Ethernet1/24, RPF nbr: 10.0.0.1
Outgoing interface list: (count: 1)
Ethernet1/24, uptime: 01:43:27, igmp, (RPF)
(172.16.0.1/32, 233.193.40.196/32), uptime: 00:02:59, ip mrib pim
Incoming interface: Ethernet1/24, RPF nbr: 10.0.0.1
Outgoing interface list: (count: 1)
Ethernet1/24, uptime: 00:02:59, mrib, (RPF)
```
### **Fehlerbehebung**

SW3# show ip mroute

Dieser Abschnitt enthält Informationen, die Sie zur Fehlerbehebung bei Ihrer Konfiguration verwenden können.

Wenn S2 und G2 nicht erstellt werden oder der Benutzer mit zufälligen Übersetzungsproblemen konfrontiert ist, können Sie die folgenden Punkte überprüfen:

1. Sobald der Datenverkehr empfangen wird (vorübersetzt), werden die post-übersetzten Einträge basierend auf pkt **in mcastfwd** erstellt.

2. Wenn Sie pkt nicht in mcastfwd bettet sehen, können Sie überprüfen, ob Sie den angeforderten Datenverkehr auf der **Eingangsschnittstelle über ACL** erhalten.

3 Wenn die Anzahl der Zähler in der ACL erhöht wird, überprüfen Sie, ob derselbe **Datenverkehr die CPU über ethanalyzer erreicht**.

4 Kann auch die Übersetzung im **MRIB-Ereignisverlauf** überprüfen**:**

<#root>

```
SW2# show system  internal  mfwd ip mroute -->
Packets Punted in Mcast Forwarding.
MCASTFWD Multicast Routing Table for VRF "default"
(0.0.0.0/0, 232.0.0.0/8)
    Software switched packets: 0, bytes: 0
    RPF fail packets: 0, bytes: 0
(0.0.0.0/0, 233.193.40.196/32)
    Software switched
packets: 1
, bytes: 84
    RPF fail packets: 0, bytes: 0
(172.16.0.1/32, 233.193.40.196/32), data-alive
    Software switched
packets: 1
, bytes: 84
   RPF fail packets: 8, bytes: 672
(0.0.0.0/0, 239.194.169.1/32)
    Software switched
packets: 1
, bytes: 84
RPF fail packets: 0, bytes: 0
(10.11.11.1/32, 239.194.169.1/32), data-alive
Software switched
packets: 10
, bytes: 840
RPF fail packets: 0, bytes: 0
```
<#root>

SW2# show ip access-lists test IP access list test statistics per-entry 10 permit ip any 239.194.169.1/32 [match=105] <--

**Intrested traffic hitting ingress interface**

20 permit ip any any [match=11]

interface Ethernet1/47 no switchport ip access-group test in <--

**ACL applied on ingress interface**

 ip address 10.11.11.2/24 ip ospf network point-to-point ip router ospf 1 area 0.0.0.0 ip pim sparse-mode no shutdown

<#root>

SW2# ethanalyzer loca int inband display-filter "ip.addr == 239.194.169.1" limit-captured-frames 0  **--> Confirm (S1,G1) seen on CPU** Capturing on inband wireshark-cisco-mtc-dissector: ethertype=0xde09, devicetype=0x0 2022-09-18 04:21:37.840227 10.11.11.1 -> 239.194.169.1 ICMP Echo (ping) request 2022-09-18 04:21:37.841275 10.11.11.1 -> 239.194.169.1 ICMP Echo (ping) request 2022-09-18 04:21:37.860153 10.11.11.1 -> 239.194.169.1 ICMP Echo (ping) request 2022-09-18 04:21:37.861199 10.11.11.1 -> 239.194.169.1 ICMP Echo (ping) request 2022-09-18 04:21:37.880072 10.11.11.1 -> 239.194.169.1 ICMP Echo (ping) request 2022-09-18 04:21:37.881113 10.11.11.1 -> 239.194.169.1 ICMP Echo (ping) request SW2# ethanalyzer local interface inband capture-filter "host 172.16.0.1" limit-captured-frames 0 **--> Confirm (S2,G2) seen on CPU** Capturing on inband wireshark-cisco-mtc-dissector: ethertype=0xde09, devicetype=0x0 2022-09-18 03:12:51.423484 172.16.0.1 -> 233.193.40.196 ICMP Echo (ping) request 2022-09-18 03:12:51.423978 10.0.0.2 -> 172.16.0.1 ICMP Echo (ping) reply 2022-09-18 03:12:53.425754 172.16.0.1 -> 233.193.40.196 ICMP Echo (ping) request 2022-09-18 03:12:53.425761 10.0.0.2 -> 172.16.0.1 ICMP Echo (ping) reply 2022-09-18 03:12:55.426719 172.16.0.1 -> 233.193.40.196 ICMP Echo (ping) request 2022-09-18 03:12:55.426726 10.0.0.2 -> 172.16.0.1 ICMP Echo (ping) reply 2022-09-18 03:12:57.428669 172.16.0.1 -> 233.193.40.196 ICMP Echo (ping) request 2022-09-18 03:12:57.429175 10.0.0.2 -> 172.16.0.1 ICMP Echo (ping) reply 2022-09-18 03:12:59.429890 172.16.0.1 -> 233.193.40.196 ICMP Echo (ping) request 2022-09-18 03:12:59.430386 10.0.0.2 -> 172.16.0.1 ICMP Echo (ping) reply 10 packets captured

SW2# show ip pim event-history mrib **--> Event history to confirm that the translation is being done** 2022 Sep 18 04:28:39.970688: E\_DEBUG pim [19433]: Sending ack: xid: 0xeeee00d2 **2022 Sep 18 04:28:39.970255: E\_DEBUG pim [19433]: MRIB Join notify for (10.11.11.1/32, 239.194.169.1/32)** 2022 Sep 18 04:28:39.968875: E\_DEBUG pim [19433]: MRIB sr route type notif for (10.11.11.1/32, 239.1 2022 Sep 18 04:28:39.968859: E\_DEBUG pim [19433]: pim\_process\_mrib\_rpf\_notify: MRIB RPF notify for : 0.0.0.0, route-type 1 2022 Sep 18 04:28:39.968307: E\_DEBUG pim [19433]: Copied the flags from MRIB for route (10.11.11.1/3 2022 Sep 18 04:28:39.968301: E\_DEBUG pim [19433]: MRIB Join notify for (10.11.11.1/32, 239.194.169.1/32) 2022 Sep 18 04:28:39.968294: E\_DEBUG pim [19433]: Received a notify message from MRIB xid: 0xeeee00c1 2022 Sep 18 04:28:35.904652: E\_DEBUG pim [19433]: Sending ack: xid: 0xeeee00cc 2022 Sep 18 04:28:35.904625: E\_DEBUG pim [19433]: pim\_process\_mrib\_rpf\_notify: MRIB RPF notify for e RLOC address: 0.0.0.0, route-type 0 2022 Sep 18 04:28:35.904484: E\_DEBUG pim [19433]: pim\_process\_mrib\_rpf\_notify: After copying the val ype 0 2022 Sep 18 04:28:35.904476: E\_DEBUG pim [19433]: pim\_process\_mrib\_rpf\_notify: MRIB RPF notify for .0.0.0, route-type 0 **2022 Sep 18 04:28:35.904400: E\_DEBUG pim [19433]: MRIB Join notify for (172.16.0.1/32, 233.193.40.196/32) 2022 Sep 18 04:28:35.904343: E\_DEBUG pim [19433]: MRIB Join notify for (0.0.0.0/32, 233.193.40.196/32)** 2022 Sep 18 04:27:49.862827: E\_DEBUG pim [19433]: pim\_process\_mrib\_rpf\_notify: After copying the val 2022 Sep 18 04:27:49.862812: E\_DEBUG pim [19433]: pim\_process\_mrib\_rpf\_notify: MRIB RPF notify for type 0 2022 Sep 18 04:27:49.862798: E\_DEBUG pim [19433]: MRIB Join notify for (\*, 239.194.169.1/32) **2022 Sep 18 04:27:49.862795: E\_DEBUG pim [19433]: MRIB Join notify for (172.16.0.1/32, 233.193.40.196/32) 2022 Sep 18 04:27:49.862789: E\_DEBUG pim [19433]: MRIB Join notify for (0.0.0.0/32, 233.193.40.196/32) 2022 Sep 18 04:27:49.861870: E\_DEBUG pim [19433]: Creating PIM route for (\*, 239.194.169.1/32)** 2022 Sep 18 04:27:49.861868: E\_DEBUG pim [19433]: MRIB Join notify for (\*, 239.194.169.1/32)

### **Zusammenfassung**

• Im regulären Modus trifft der Datenverkehr im ersten Durchgang auf den ursprünglichen S,G-Eintrag und wird aufgrund der Outgoing Interface List (OIFL), die nur über den Loopback-Port verfügt, wieder in Umlauf gebracht. Im zweiten Durchgang wird die Ziel-MAC für das Umschreiben abgeleitet.

- Beim dritten Durchlauf erfolgt die Multicast-Routensuche auf den übersetzten S, G, und das Paket wird an die entsprechenden übersetzten Gruppen-OIFL-Ports weitergeleitet.
- Hinzugefügt statische Join auf Loopback, um zu erzwingen, dass der Datenverkehr auf der NAT-Box empfangen wird.
- Wenn das erste Paket für (s1, g1) empfangen wird, programmiert der Switch (s1,g1) mit dem neuen  $SR$ -Flag (s1, g  $\hat{a} \in \mathbb{R}$  > s2,g2).
- Der Switch verwendet diese Metadaten, um das Paket erneut zu kreisen und auf g2 zu durchsuchen. Sobald ein (S2, G2) Paket auf die Unterstützung durchgestellt wurde, würde die FHR-Funktion (First-Hop-Router) auf der NAT-Box für s2,g2 ausgelöst.
- Sobald der Datenverkehr empfangen wird, d.h. vorübersetzte und nachübersetzte Einträge werden basierend auf pkt in mcastfwd erstellt.
- Wenn das Paket nicht in mcastfwd für die entsprechende Gruppe markiert wird, können Sie den oben genannten Fehlerbehebungsprozess verwenden, um zu überprüfen, ob interessierter Datenverkehr den Switch erreicht.

## **Zugehörige Informationen**

.

• **[Technischer Support und Downloads von Cisco](https://www.cisco.com/c/de_de/support/index.html?referring_site=bodynav)**

#### Informationen zu dieser Übersetzung

Cisco hat dieses Dokument maschinell übersetzen und von einem menschlichen Übersetzer editieren und korrigieren lassen, um unseren Benutzern auf der ganzen Welt Support-Inhalte in ihrer eigenen Sprache zu bieten. Bitte beachten Sie, dass selbst die beste maschinelle Übersetzung nicht so genau ist wie eine von einem professionellen Übersetzer angefertigte. Cisco Systems, Inc. übernimmt keine Haftung für die Richtigkeit dieser Übersetzungen und empfiehlt, immer das englische Originaldokument (siehe bereitgestellter Link) heranzuziehen.